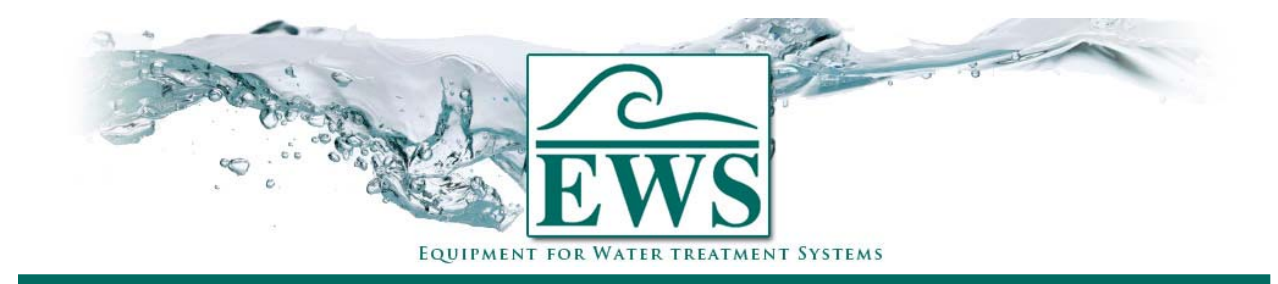

## **Eprom vervangen**

**OS3050** 

## **■ Beschrijving**

Door nieuwe inzichten en wensen van onze klanten wordt de software in de besturing steeds aangepast. Via deze instructie kunt U de software vervangen in de besturing type OS3050.

**ATTENTIE ! : Na een software update worden de instellingen teruggezet naar de fabrieksinstellingen. U dient na de update de besturing weer te programmeren.** 

## **■ Algemene instructie**

- Schakel de besturing uit
- Verwijder de frontdeksel van de besturing (4 schroeven).
- Schroef de CPU print van de frontplaat (5 schroeven).
- Verwissel de EPROM. Haal de oude EPROM uit het voetje. Plaats de nieuwe EPROM in het voetje.

## **Let erop dat de EPROM op de juiste wijze wordt teruggeplaatst (zie onderstaande foto).**

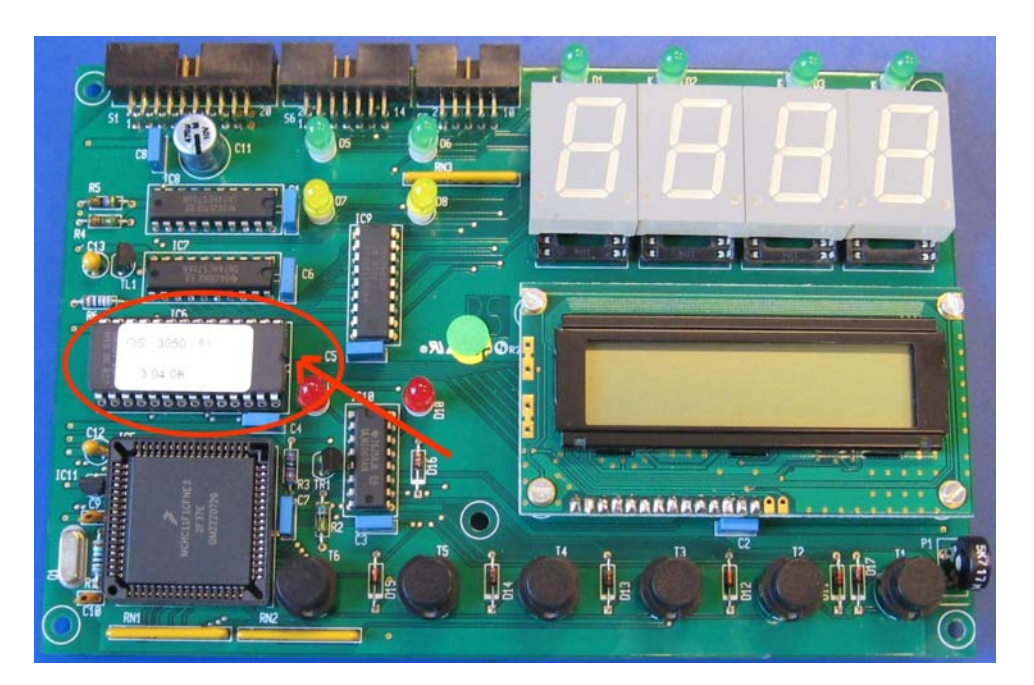

- Schroef de CPU print weer op de frontplaat.
- Plaats de frontdeksel weer terug.
- Als de besturing weer wordt ingeschakeld zal er een reset van de gegevens plaatsvinden.
- Programmeer de besturing.